# **Campos**

Utilizado para inserir dados ou somente para exibição de informações, os campos estão disponíveis em todos os programas do sistema Consistem.

## **Área de Texto**

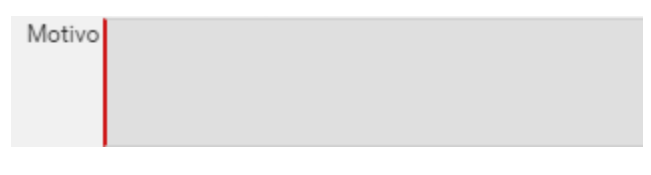

Campo para digitação de textos sem formatação. Acione as teclas S hift+Enter para que o cursor passe para a linha de baixo.

Acione somente a tecla Enter e área de texto seja salva. saia da área de texto e vá próximo campo que deve ser preenchido ou para o botão que deve ser acionado

## **Área de Texto com Formatação**

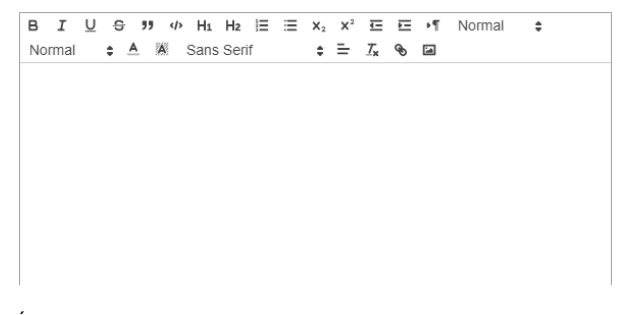

Área para criação de documentos com imagens, links e formatação de texto, como por exemplo, tipo de fonte, itálico, negrito, entre outros.

#### **Data**

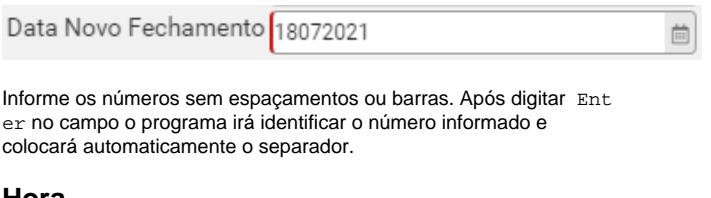

#### **Hora**

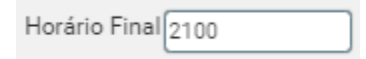

Digite as horas dentro do campo sem espaçamentos ou pontuação. Após digitar Enter no campo o programa irá identificar o número informado e colocará automaticamente o separador.

## **Lista de Opções**

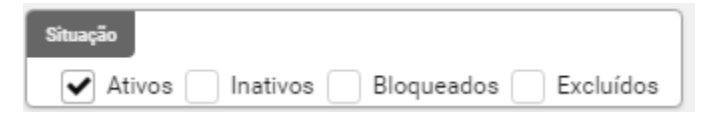

Marque uma ou mais opções para que sejam consideradas na ação que será executada no programa.

## **Lista de Múltipla Escolha**

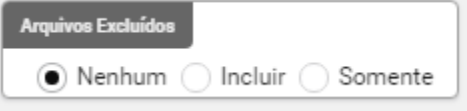

Marque somente uma das opções para que seja considerada na ação que será executada no programa.

#### **Moeda**

**Valor Total** 273,35

Informe somente os números, sem cifrões, espaçamentos ou vírgulas. Após digitar Enter no campo o programa irá identificar o número informado e colocará automaticamente o separador.

#### **Numeração**

CNPJ/CPF 52477925000121

Informe os números sem espaçamentos, vírgulas ou pontos. Após digitar Enter no campo o programa irá identificar o número informado e colocará automaticamente o separador.

#### **Porcentagem**

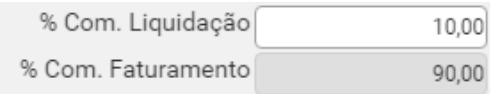

Informe o número sem espaçamentos e o separador será colocado automaticamente. Por exemplo, para informar **10%**, digite o número 10+ Enter e o campo assumirá a formatação 10,00.

Exportar PDF